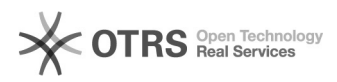

# **Generelle Einstellungen einer[..] Canadia Communication Communication Communication Communication Communication**

## **FAQ Article Print**

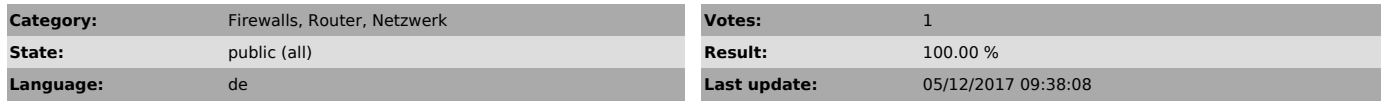

*Keywords*

Firewall Port settings

### *Symptom (public)*

Folgend finden Sie die Portfreigaben und Einstellungen, die von e-fon benötigt werden. Dies sind die Grundeinstellungen, die auf allen Firewalls mehr oder weniger gleich sind.

### *Problem (public)*

Bitte prüfen Sie zuerst, ob für Ihren Firewalltyp spezielle Konfigurationen vorliegen. Diese Informationen können Sie bei unserem Support (0900 500 678, support@e-fon.ch) einholen. Zusätzlich finden Sie die speziellen Einstellungen auch hier im FAQ.

#### *Solution (public)*

Firewall Settings:

- UDP Ports 5060 & 5061 ein und ausgehend öffnen für IP-Range<br>- 212.55.198.128 - 212.55.198.159 (CIDR 212.55.198.128/27)<br>- 77.59.241.128-77.59.241.191 (CIDR 77.59.241.128/26)<br>- 62.2.139.208 - 62.2.139.223 (CIDR 62.2.139.20

- UDP Ports 10'000 - 20'000 ein und ausgehend öffnen für IP-Range<br>- 212.55.198.128 - 212.55.198.159 (CIDR 212.55.198.128/27)<br>- 77.59.241.128-77.59.241.191 (CIDR 77.59.241.128/26)<br>- 62.2.139.208 - 62.2.139.223 (CIDR 62.2.13

- 62.12.165.200 – 62.12.165.207 (CIDR 62.12.165.200/29) - 81.7.226.140 - 81.7.226.140 (CIDR 81.7.226.140/32)

- UDP Session Timeout 600 sek. - SIP ALG (Application Layer Gateway) deaktivieren (bei ZyXEL ZyWALL's USG x00 aktivieren)